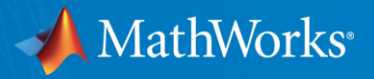

# **PID** 制御を **Simulink** でより簡単に

**MathWorks Japan**

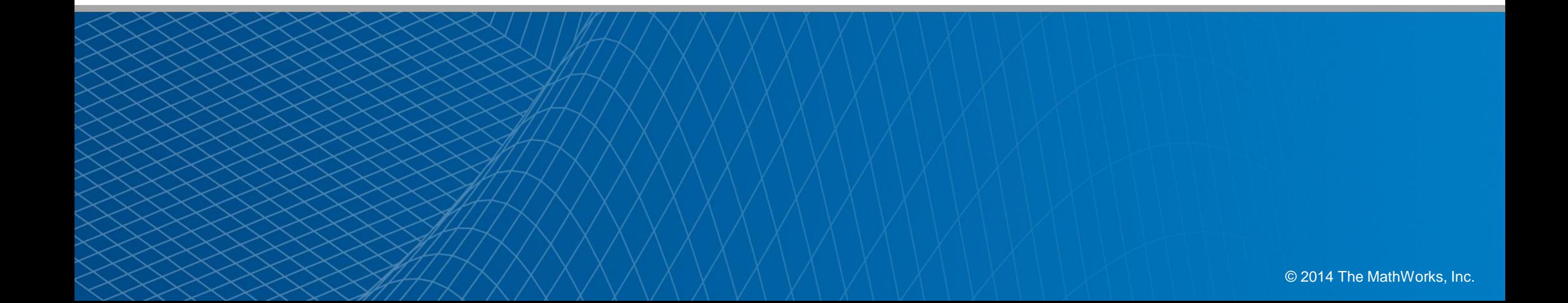

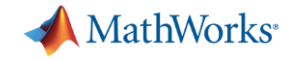

# デモ**:** エンジン制御

engine\_cl\_fixed\_scaled **The Company** Eile Edit View Display Diagram Simulation Analysis Code Tools Help 7 台曲·Q **E-F** 4 4 4 9 6 4 4 4 **HO + E 4 0 D + 0 + 15** Normal engine\_cl\_fixed\_scaled Viewer: Scope (ref, speed, thr... and Bay  $\mathbb{Q}$  $\mathbb{E}$ 自@ | 只 ~ 了 | 图解隔 下  $\Rightarrow$  $\overline{\mathtt{A}\mathtt{B}}$ double double  $\Box$  ref ⊧(+\_ throttle Throttle Speederro throttle speed ret speed Speed Zero-Order 2300 ref Hold MyController Engine 2200 2100 Ready 192% ode45 2000 int16 T error;  $int16$  T throttle; 1900  $int16$  T Kd = 29577;  $int16$  T Ki = 27387; throttle  $int16 T Kp = 25689;$  $12$ D Work DWork; void Fixed step(void)  $10$ 11  $11$  $12$ int16 T FilterCoefficient;  $13$ FilterCoefficient =  $(int6 T) ((int32 T) ((int16 T) ((int32 T)Kd * (int32 T)error$  $10<sup>1</sup>$ 14  $>> 15$ ) - DWork.Filter\_DSTATE) \* 2637L  $>> 12$ );  $15$ throttle =  $(((int16_T)((int32_T)Kp * (int32_T)error >> 15) >> 2) +$ 16 (DWork.Integrator\_DSTATE >> 1)) + (FilterCoefficient >> 2);  $\alpha$  $\begin{array}{|c} 17 \\ 18 \\ 19 \\ 20 \\ 21 \\ 22 \\ 23 \end{array}$ DWork, Integrator DSTATE =  $(int16 T) ((int32 T) (int16 T) ((int32 T) Ki * (int32 T)$ error >> 15) \* 5243L >> 19) + DWork. Integrator\_DSTATE; DWork.Filter\_DSTATE =  $(int16_T)$  (5243L \*  $(int32_T)$ FilterCoefficient >> 15) + DWork.Filter\_DSTATE;  $10$ n  $\overline{5}$ 15  $\rightarrow$ Time offset: 0 void Fixed initialize (void)  $24$  $\mathcal{A}$  $25$ throttle =  $0$ ; 26 (void) memset ((void \*) &DWork,  $0$ ,  $\begin{bmatrix} 27 \\ 28 \end{bmatrix}$  $sizeof(DWork))$ ;  $error = 0;$ 29  $DWork. Integration_DSTATE = 18432;$  $\begin{array}{|c|} \hline 30 \\ 31 \hline \end{array}$ 

C / CPP source or header file

 $\boxed{\ln 1}$  Col  $1$  OVR

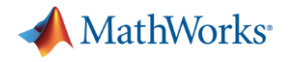

# **PID**制御とは**?**

# **Proportional - Integral - Derivative**  比例 積分 微分

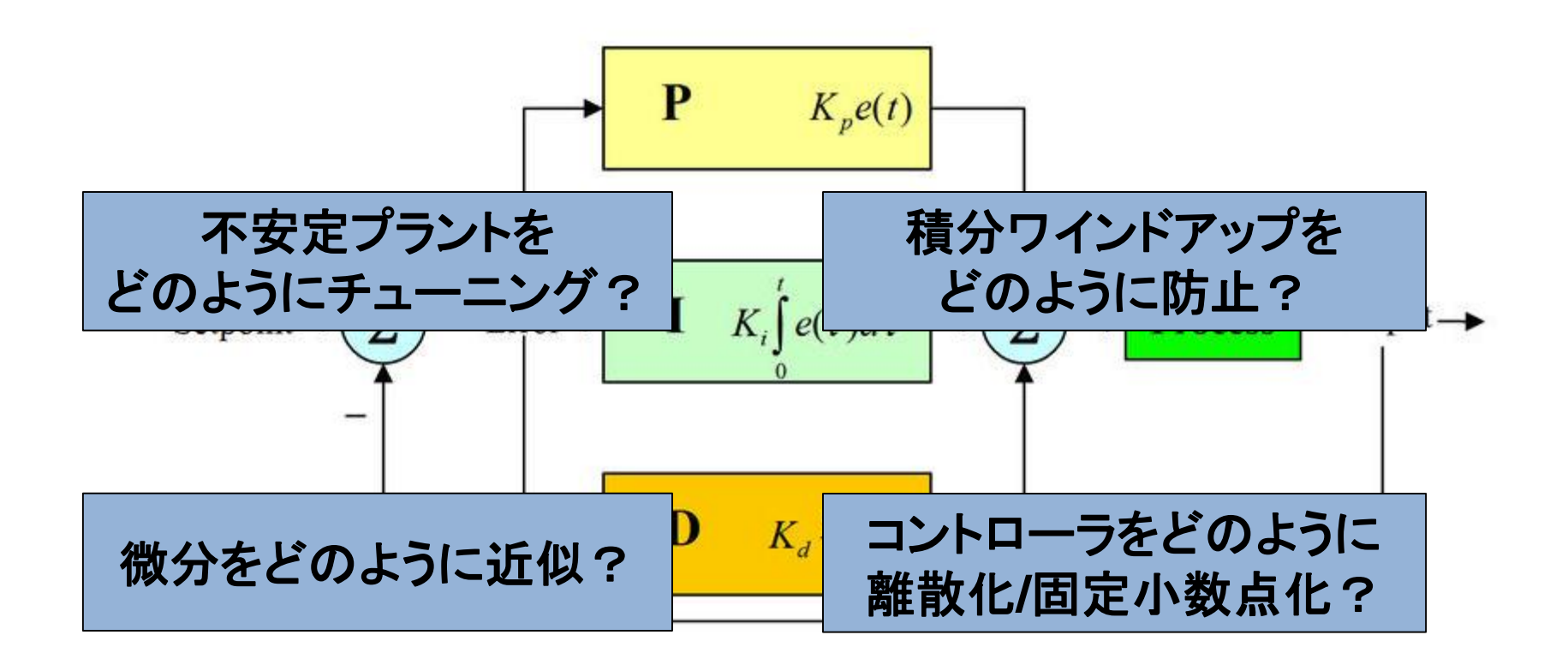

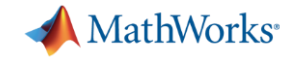

# **PID**コントローラ設計のワークフロー

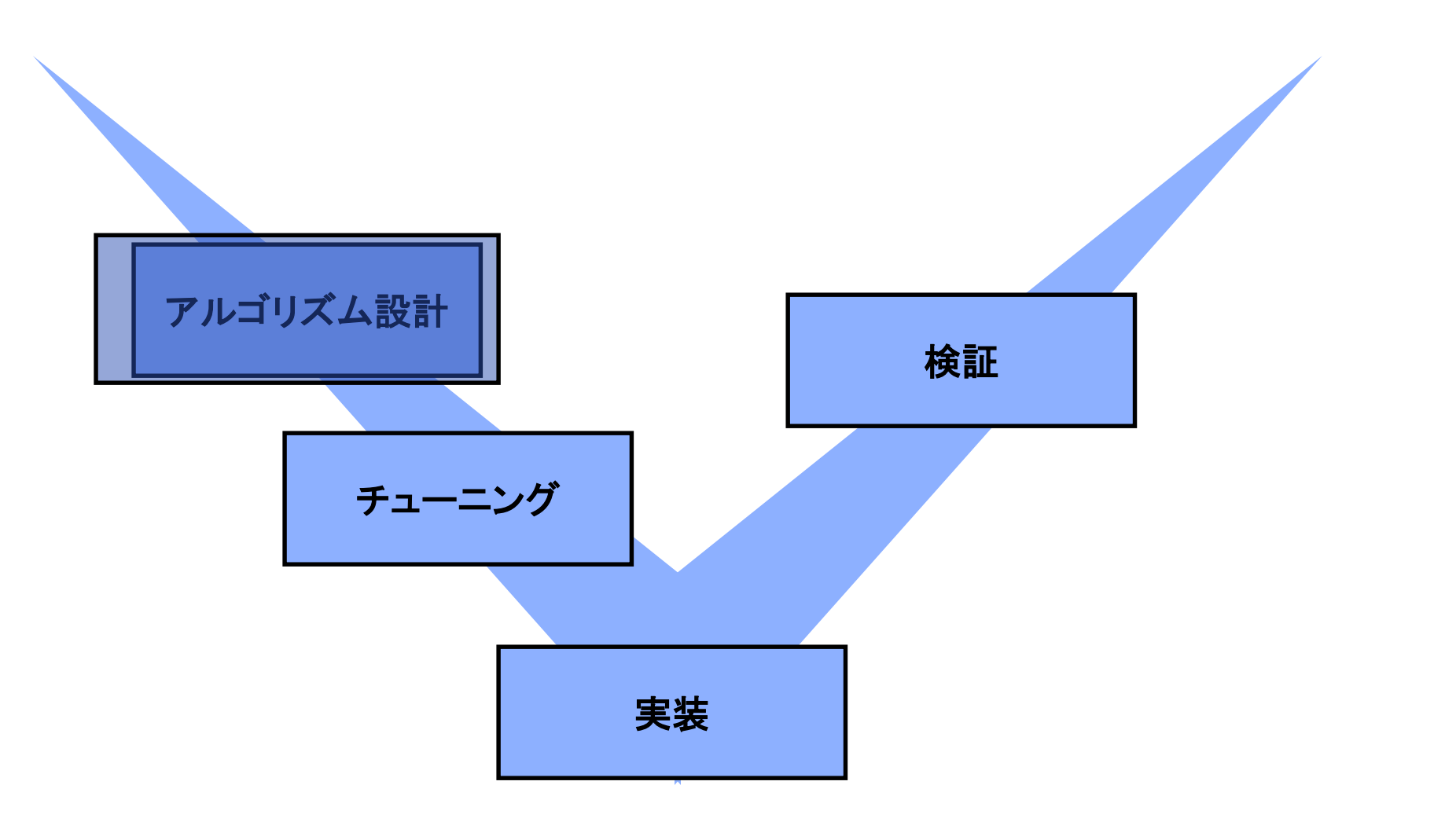

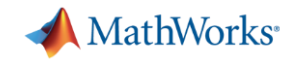

## アルゴリズム設計の課題

- コントローラタイプの選択 − P, PI, PD, PID
- コントローラ形式の選択 ― 標準 or 並列
- 出力飽和制限
- アンチ・ワインドアップ – ワインドアップ現象を防ぐ対策が必要
- <span id="page-4-0"></span> バンプレス移行(切替)
	- 複数のコントローラ間の切替時に 操作量が急変しない対策が必要

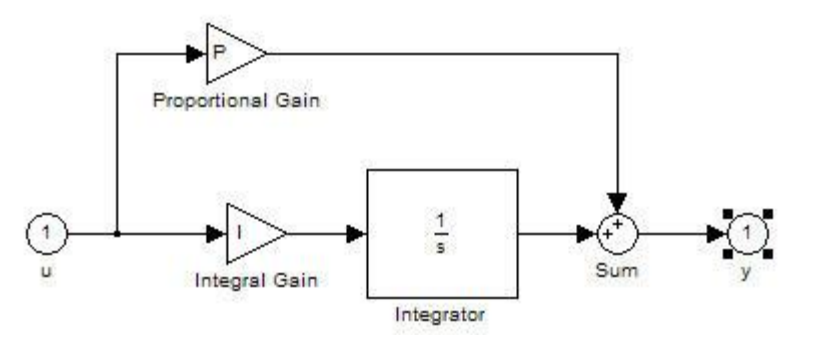

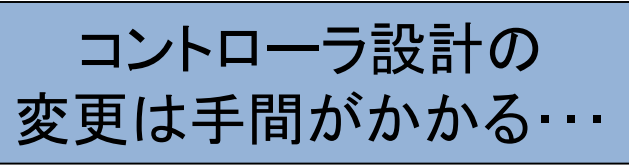

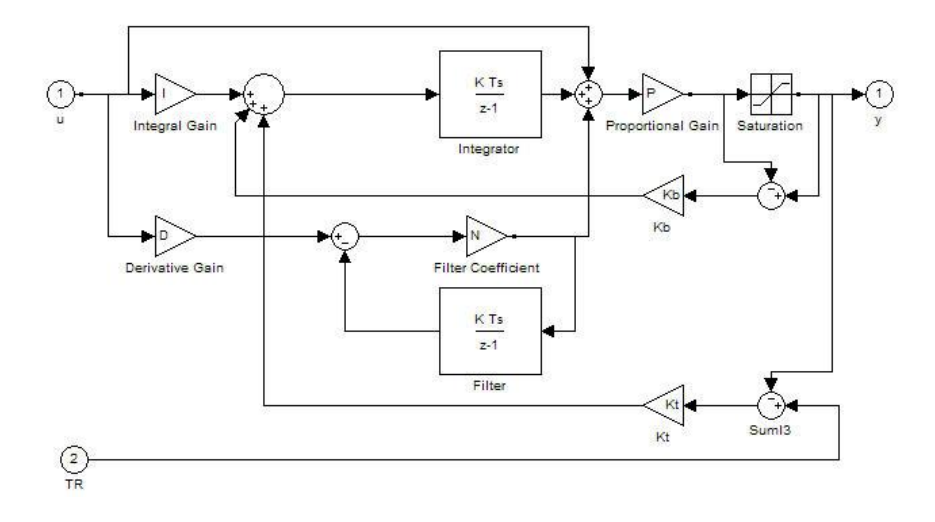

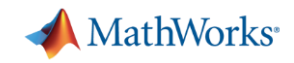

# ソリューション: **Simulink PID Controller** ブロック

- I, P, PD, PI, PIDを選択 (Dは近似微分)
- 並列 or 標準形式を選択
- 出力飽和制限の設定
- アンチ・ワインドアップ機能
- トラッキングモードによるバンプレス移行

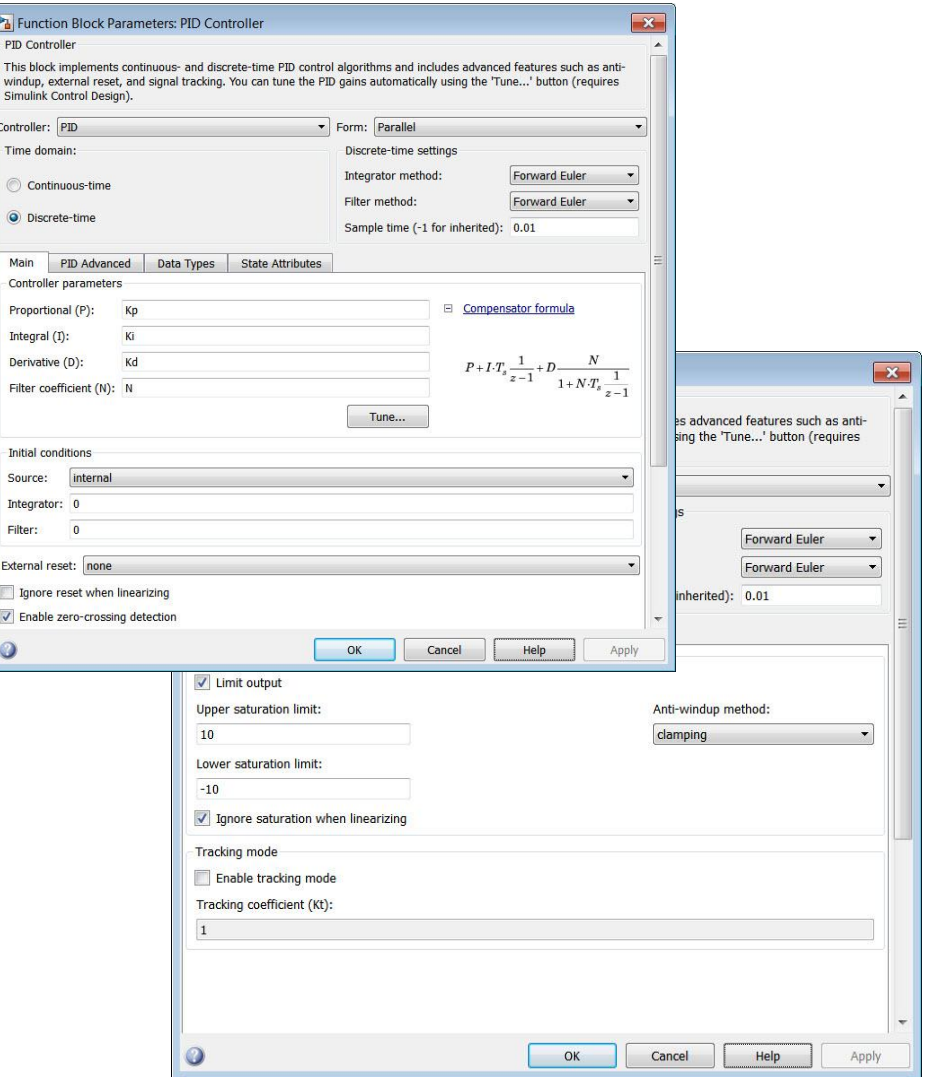

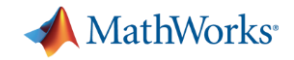

# アンチワインドアップ制御

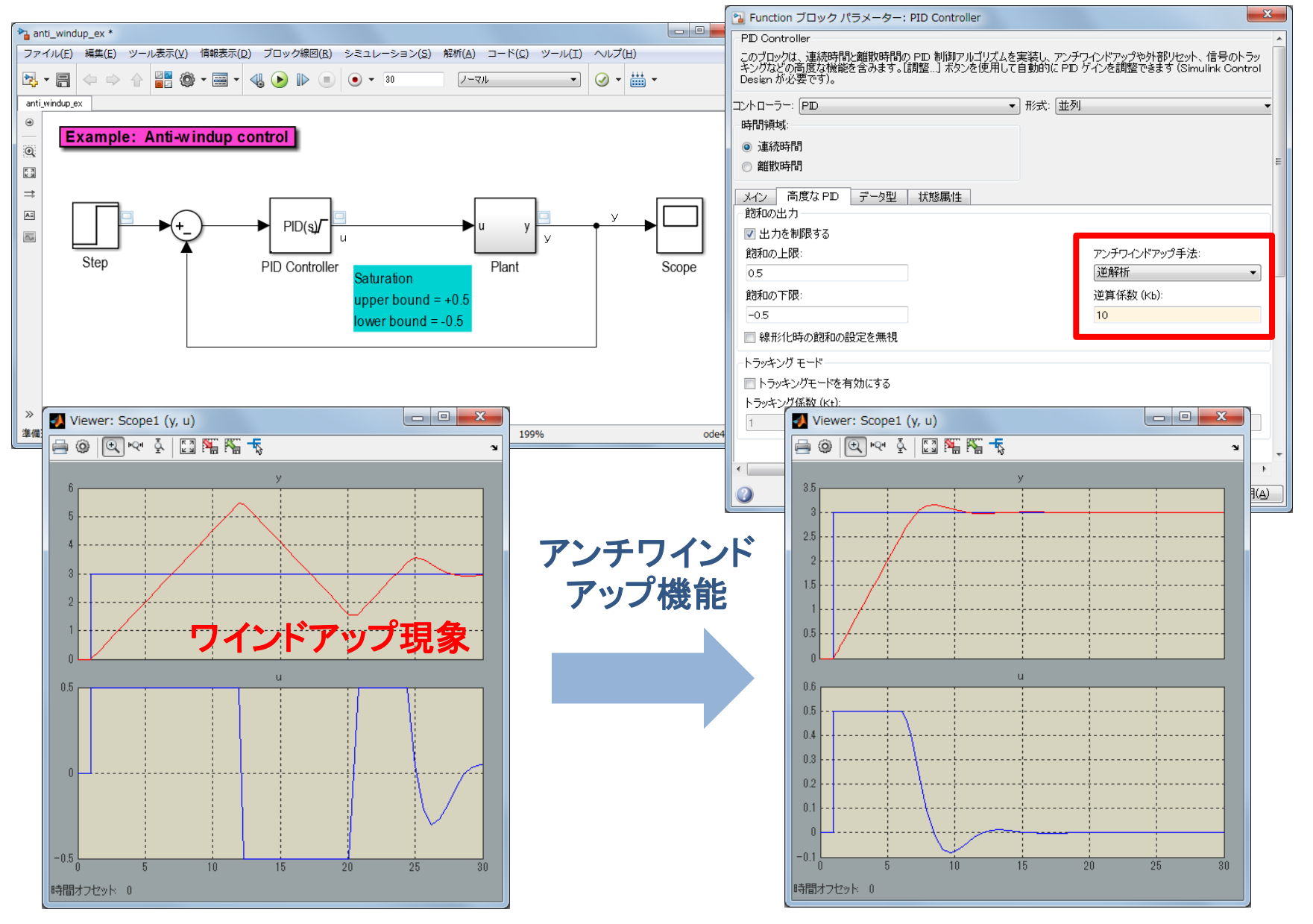

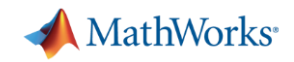

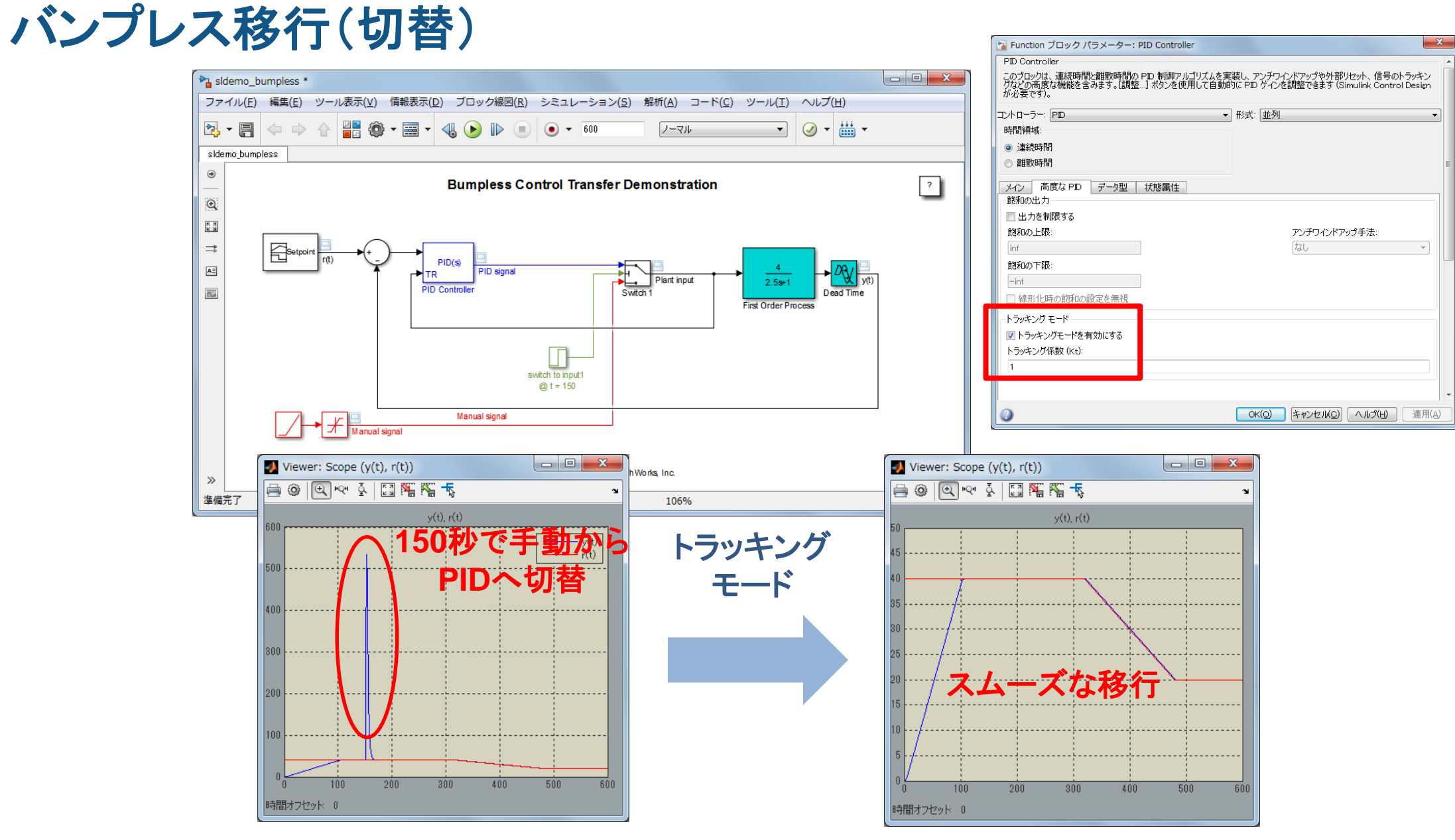

>> sldemo\_bumpless **<sup>8</sup>**

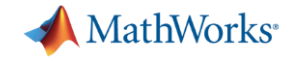

# **PID**コントローラ設計のワークフロー

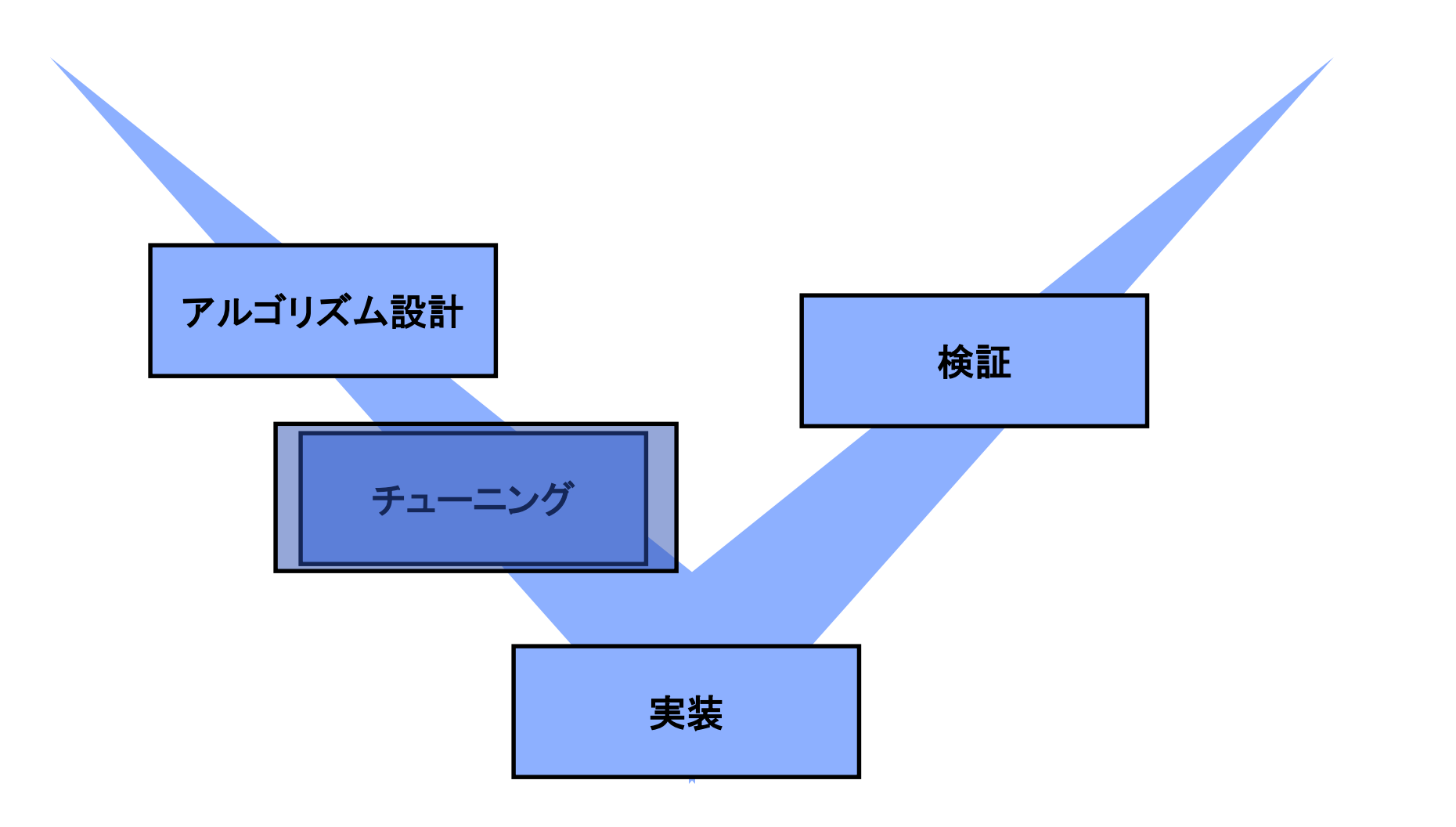

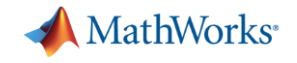

### チューニングの課題

 チューニングとは、応答時間やオーバーシュート(位相余裕) などの仕様を満たすゲインを探すこと

#### マニュアル チューニング

- 試行錯誤のため多くの時間を要する/システマティックではない
- 最適な設計が難しい
- 実機ベースの試行錯誤は、危険な状況を引き起こす可能性も

$$
\overrightarrow{\mathbf{P}} \qquad \overrightarrow{\mathbf{P}} \qquad \overrightarrow{\mathbf{P}}_{e(t)}
$$

ルールベース チューニング

- **?** ステップ応答法や限界感度法
- 適用できないケースもあり(不安定系)

微調整が難しい

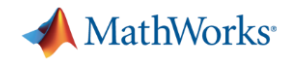

## ソリューション: **PID** 調整器

- PIDゲインを自動的に探索
- スライダーによる簡単な微調整
- すべてのタイプのプラントをサポート

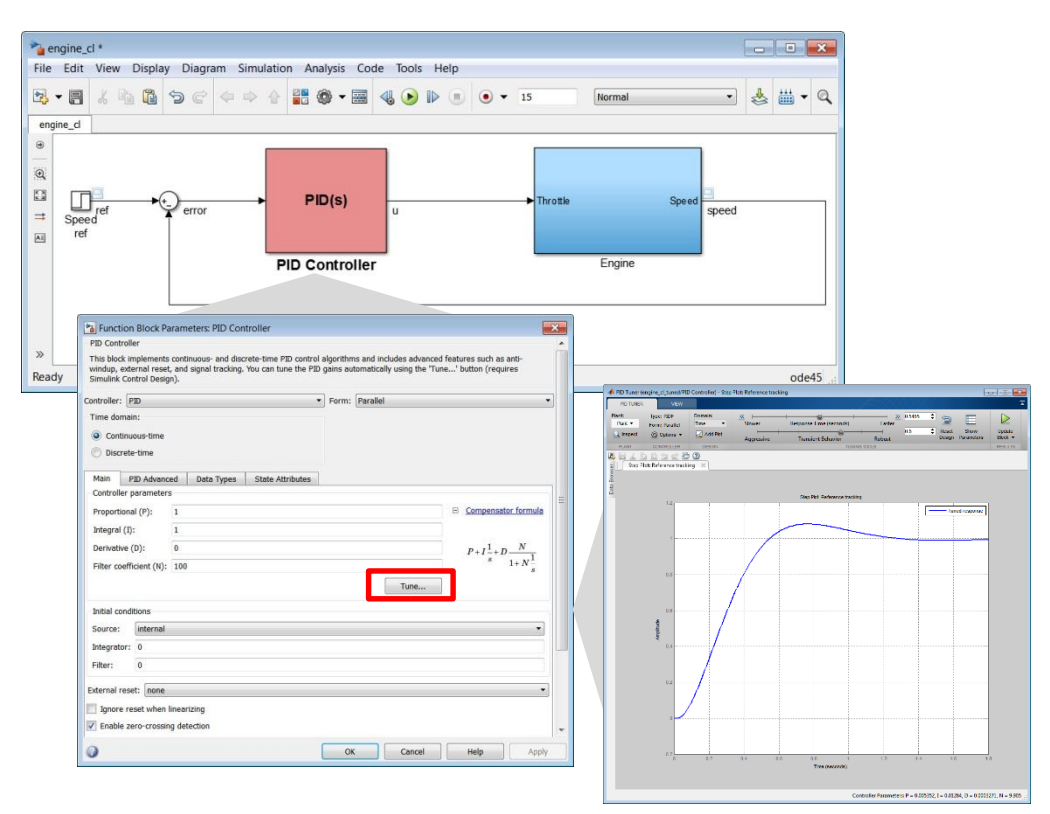

#### Simulink Control Design が必要

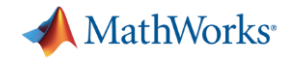

# チューニングの大きな課題

### もしプラントモデルがない場合はどうなるか?

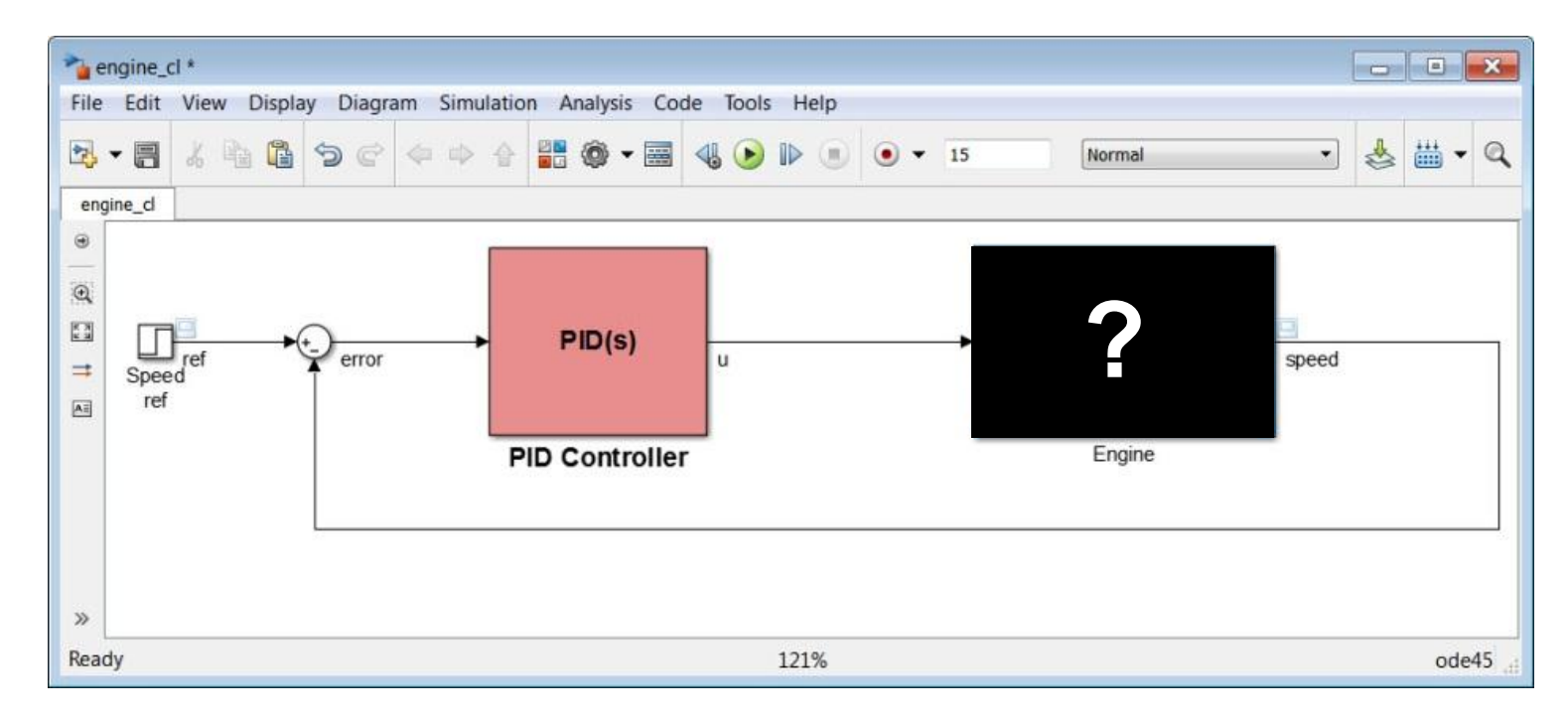

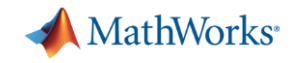

# ソリューション: **PID** 調整器へのシステム同定の統合

- 入出力の測定データを PID 調整器に 直接インポート
- プラントの伝達関数を対話的かつ自動的に 同定
- PID コントローラゲインの自動チューニング

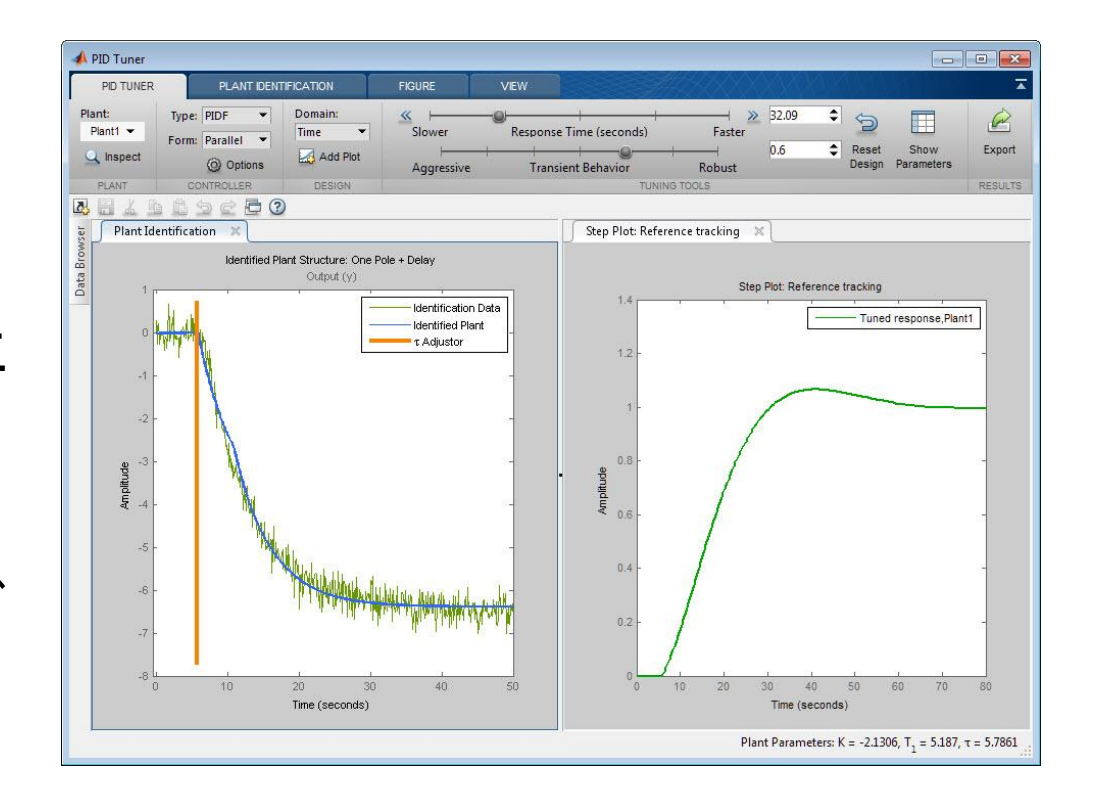

System Identification Toolbox が必要

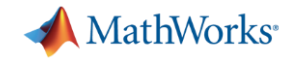

# **PID**コントローラ設計のワークフロー

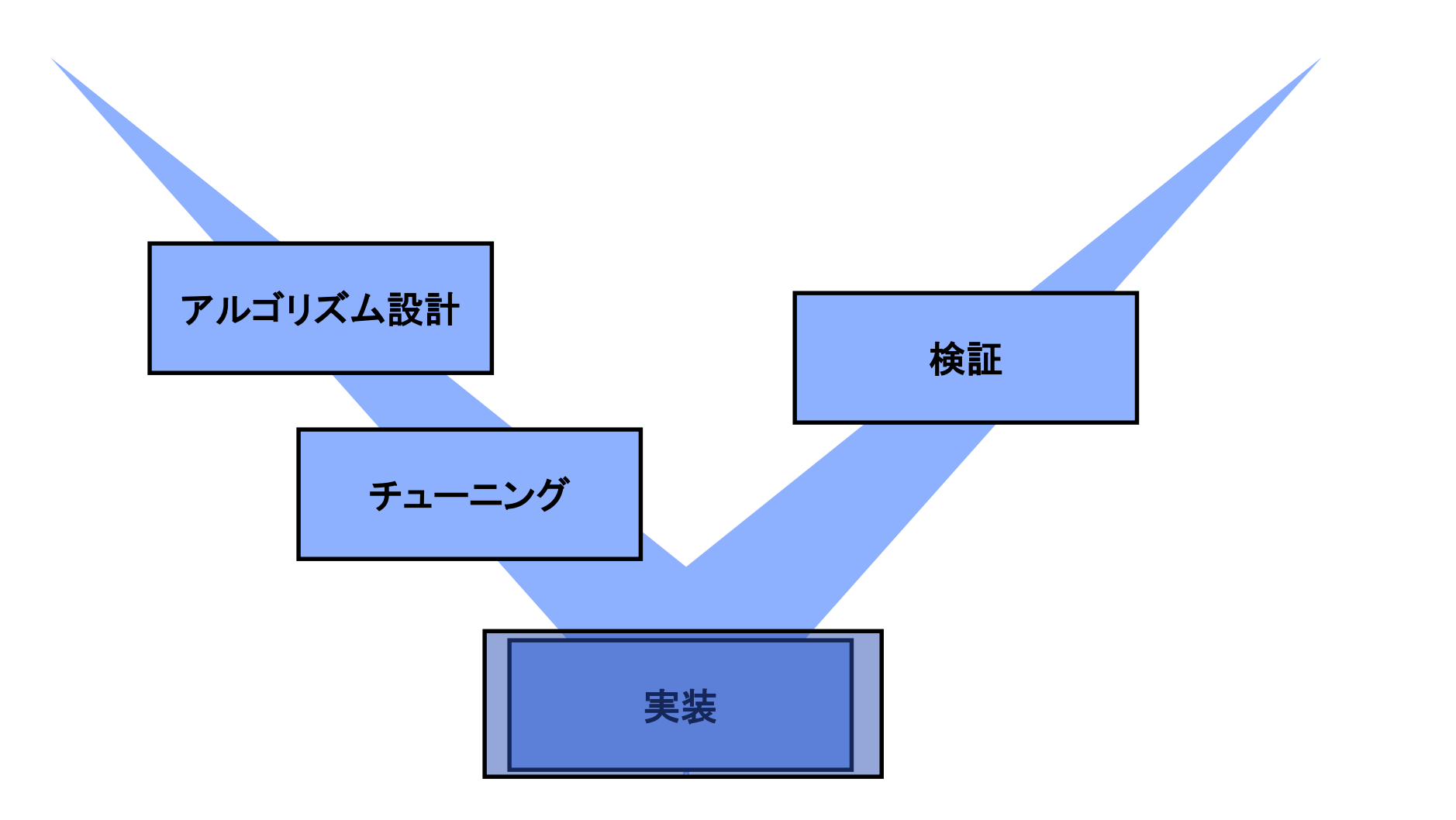

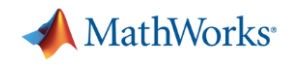

# 実装の課題

- 離散時間への変換
- 固定小数点プロセッサのための スケーリング
- 効率的なコード生成

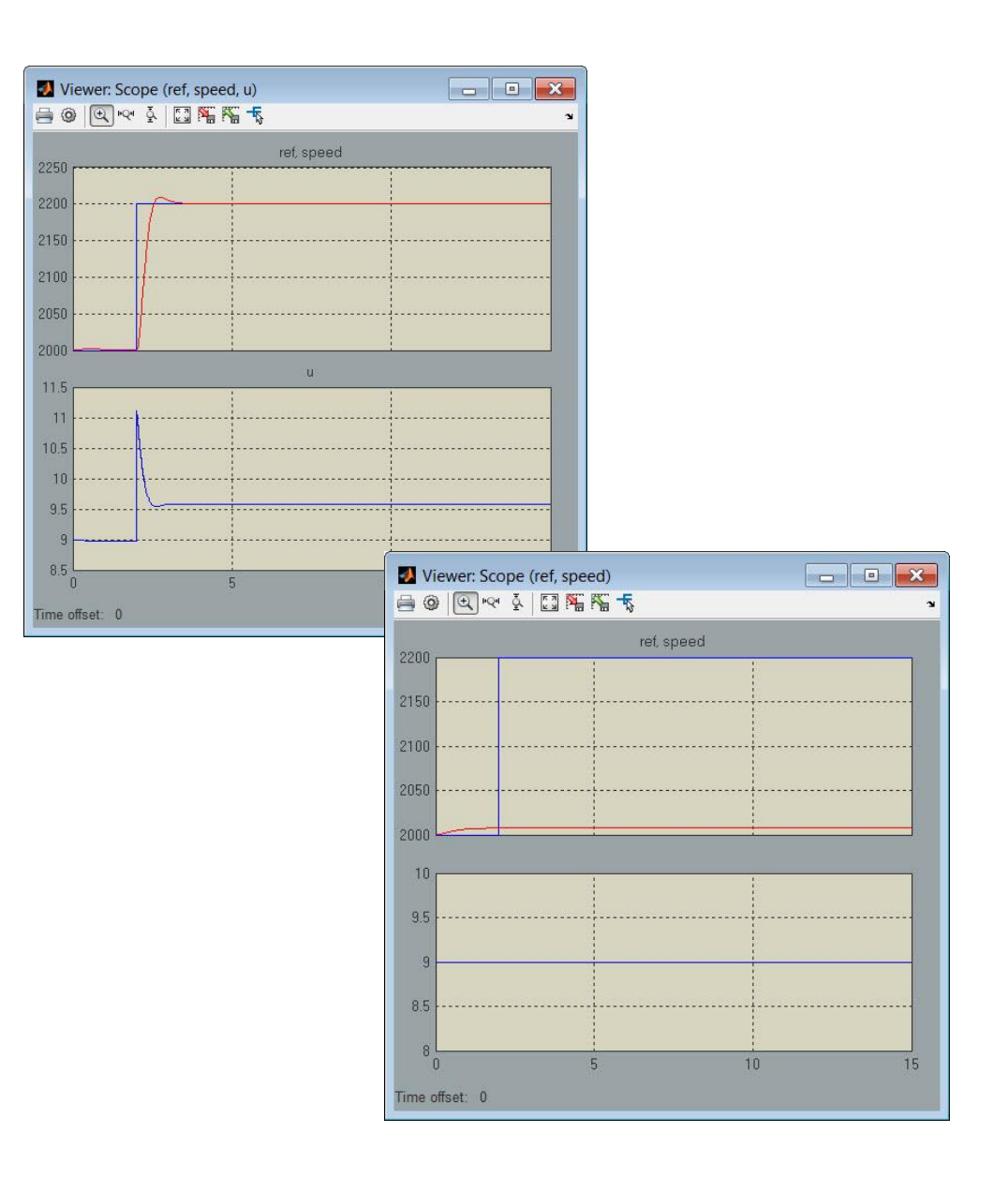

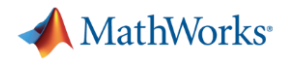

### ソリューション: **PID Controller**ブロック、チューニングアルゴリズム、固定小数点 化ツール、およびコード生成ツール

- 連続時間 or 離散時間による実装
- 離散時間コントローラを直接チューニング
- 信号とパラメータのデータ型を定義
- コード生成をサポート

```
Function Block Parameters: PID Controlle
    PID Controller
    This block implements continuous- and discrete-time PID control algorithms and includes advanced features such as anti-
     windup, external reset, and signal tracking. You can tune the PID gains automatically using the 'Tune...' button (requires
    Simulink Control Design
    Controller: PID
                                             Form: Parallel
    Time domain:
                                               Discrete-time setting:
                                               Integrator method
                                                                   Forward Euler
     Continuous-time
                                               Filter method:
                                                                   Forward Euler
     O Discrete-time
                                              Sample time (-1 for inherited): 0.01
      #include "Fixed.h"
      #include "Fixed private.h"
      int16 T error;
      int16 T throttle;
      D Work DWork;
      void Fixed_step(void)
         int16 T FilterCoefficient;
         FilterCoefficient = (int16_T) ((int32_T) ((int16_T)) (29577L * (int32_T) error >>
           15) - (DWork.Filter DSTATE >> 1)) * 2637L >> 11);
         throttle = (((int16 T) (25689L * (int32 T)error >> 14) >> 2) +12
13
                         (DWork.Integrator DSTATE >> 1)) + (FilterCoefficient >> 2);
14DWork. Integrator DSTATE = (int16 T) ((int32 T) (int16 T) (27387L * (int32 T) error
15
           >> 14) * 5243L >> 19) + DWork. Integrator_DSTATE;
         DWork.Filter_DSTATE = (\underline{int16 T}) (5243L * (\underline{int32 T})FilterCoefficient >> 15) +
1617
            DWork. Filter DSTATE;
18\,1920\,void Fixed initialize (void)
2\sqrt{1}22
         throttle = 0;
23
         (void) memset ((void *) &DWork, 0,
24
                           sizeof (D_Work));
25
         error = 0;26
         DWork. Integration_DSTATE = 18432;27
```
Fixed-Point Designer と Embedded Coder が必要

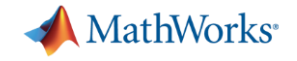

# **PID**コントローラ設計のワークフロー

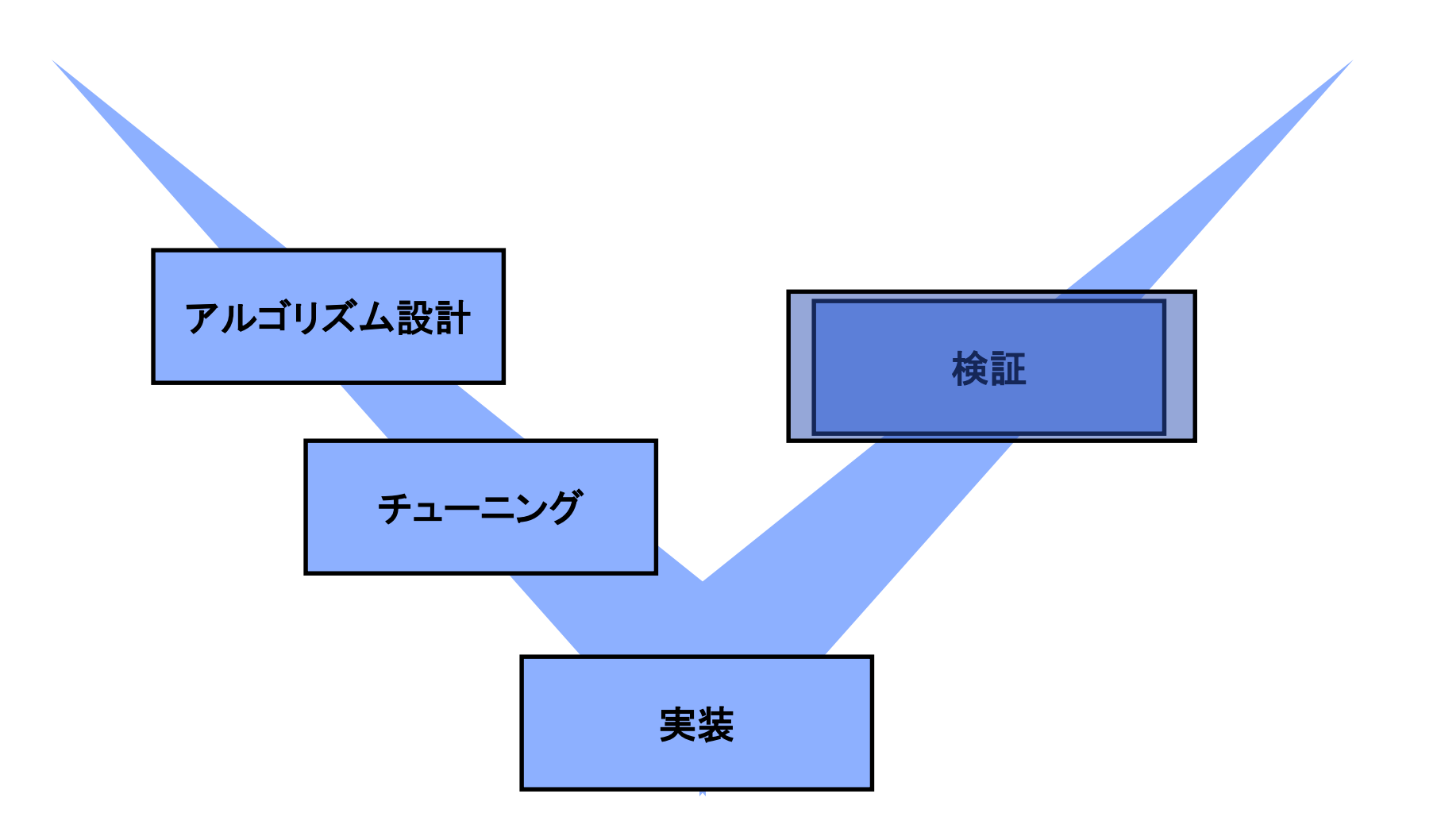

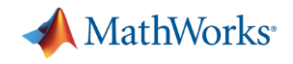

# 検証の課題

- 設計したコントローラの動作検証
- ハードウェア試作前のテスト
- 様々なシナリオを想定 – 動作点外のテスト
	- 極限・異常テスト

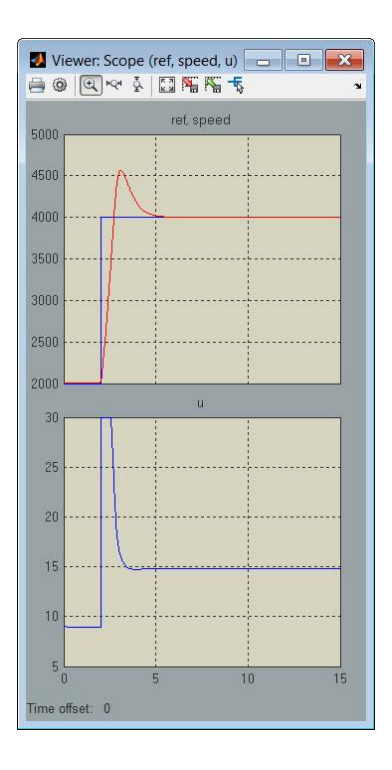

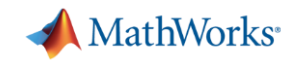

# ソリューション: シミュレーション

- デスクトップシミュレーション
	- 異なる動作条件でテスト
	- 設計フェイズ(精度)に合わせたテスト
- SILテスト
	- モデルと生成コードの等価性を検証
	- コントローラモデルから S-functionを生成し、Simulinkで生成コー ドをシミュレーション

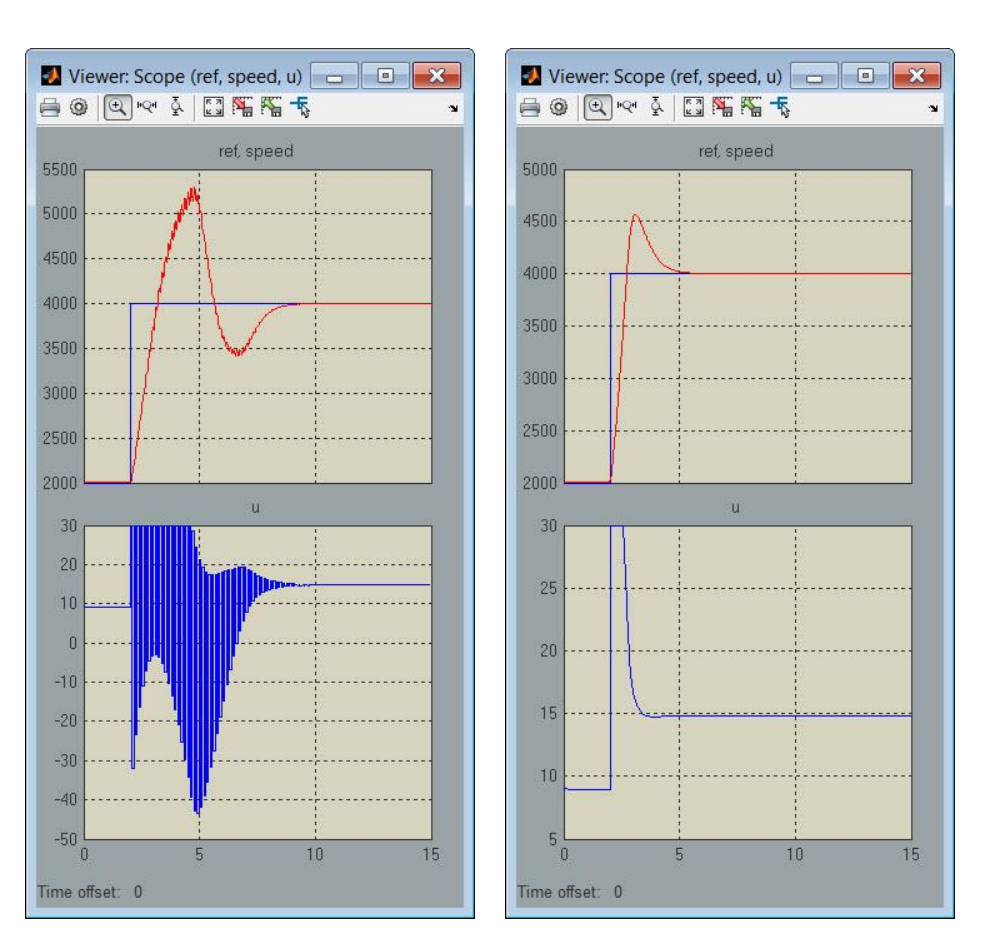

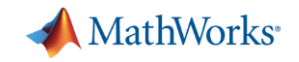

# コントローラモデルと生成コードの等価性検証

- モデルと生成コードに同じテスト入力を与えて等価性を検証 – SILS: ホストPC上でコードを動作
	- PILS: ターゲットデバイス シミュレータ上でコードを動作

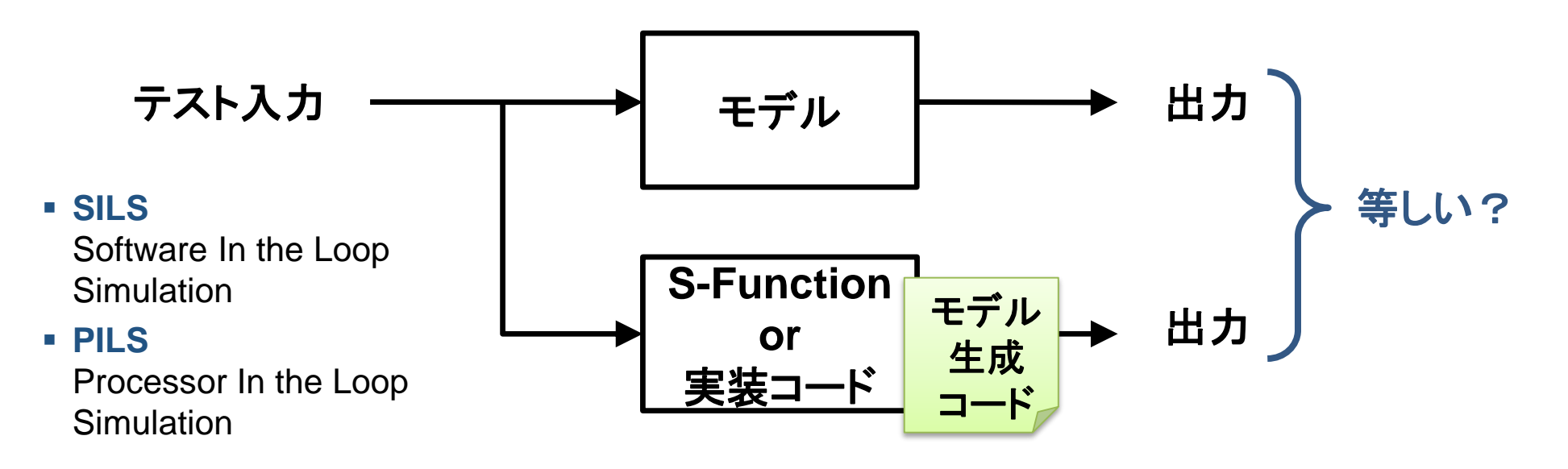

#### 次の**2**通りの方法を提供

- 1. モデル生成コードを呼び出すS-Functionブロックを生成する
- 2. モデル全体、またはModelブロックの動作モードをSIL/PILに設定する

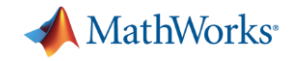

## さらなる課題: 複雑なコントローラ

- マルチループや多入出力のような複雑な構造のPIDコントローラをど のようにチューニングするか?
	- ループ間の干渉によりチューニングが難しく、多くの時間と高い専門性を要する
	- 制御システム全体の最適な設計が難しい

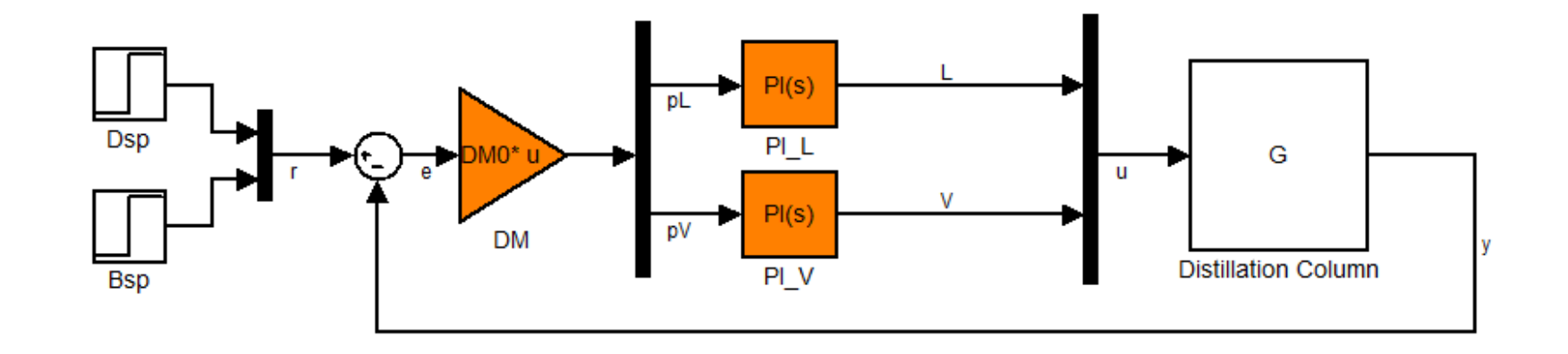

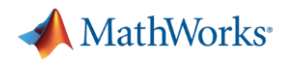

# ソリューション**:** 制御システム調整器( **Control System Tuner** )

- 複雑なコントローラを自動チュー ニング
- チューニングするSimulinkブロッ クと設計要求を指定

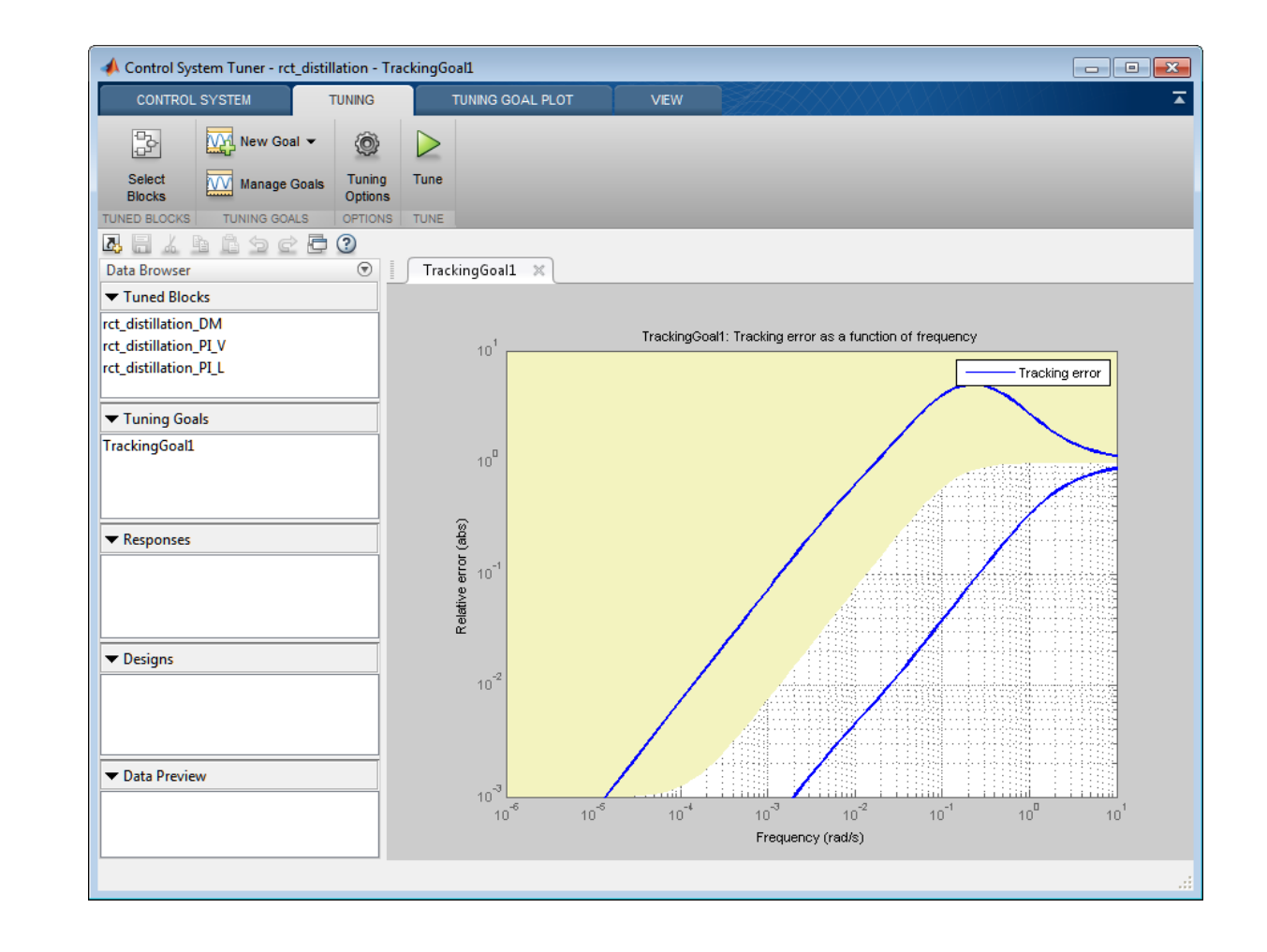

#### Robust Control Toolbox が必要

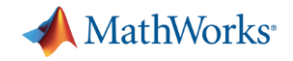

# さらなる課題: ゲインスケジューリング

動作レンジの広い非線形なプラントをどのように制御するか?

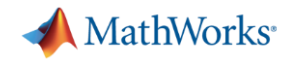

# ソリューション: ゲインスケジューリング

- 各動作点でプラントを線形化
- 各動作点で線形なコントローラを設計
- スケジューリングの仕組みを実装

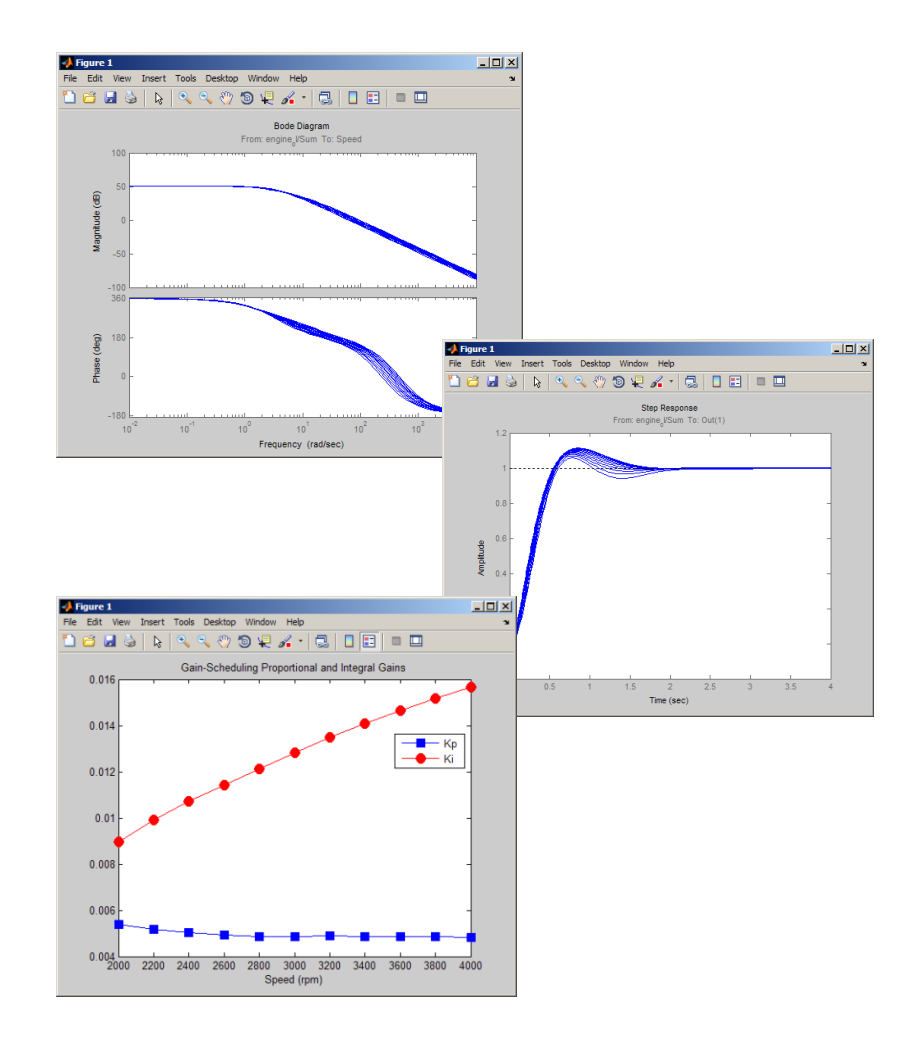

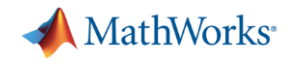

# まとめ

### **PID**コントローラの設計、チューニング、実装のワークフローを迅速かつ簡単に実現

- Simulink の PID Controller ブロック
- Simulink Control Design の PID チューニング法と PID 調整器
- Control System Toolbox の PID オブジェクトと解析 · 設計ツール
- Fixed Point Designer の固定小数点ツール
- Embedded Coder の自動 C コード生成機能
- Robust Control Toolbox の多入出力制御システムの自動チューニング機能

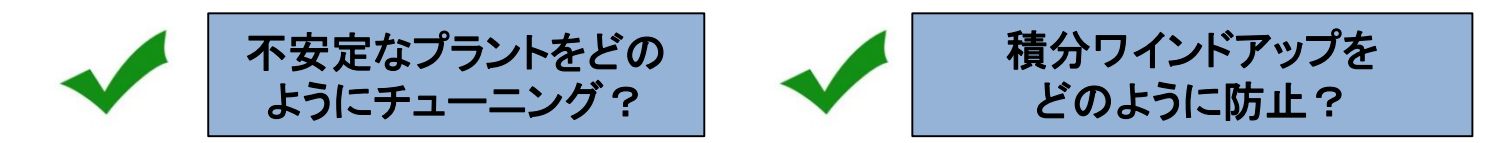

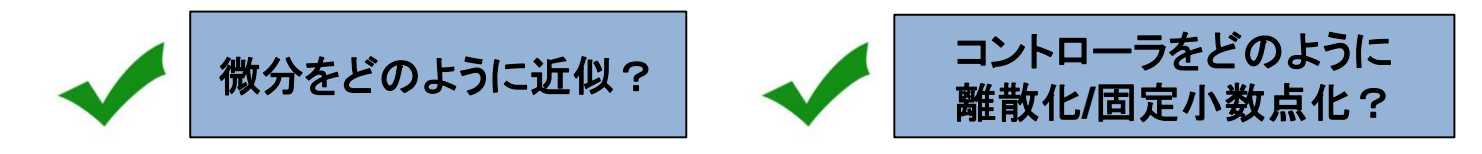

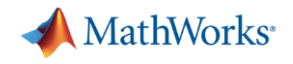

# 関連情報

#### 製品情報

<http://www.mathworks.co.jp/products/>

- [Simulink](http://www.mathworks.co.jp/products/simulink/)
- [Control System Toolbox](http://www.mathworks.co.jp/products/control/)
- **[Simulink Control Design](http://www.mathworks.co.jp/products/simcontrol/)**
- [Simulink Fixed Point](http://www.mathworks.co.jp/products/simfixed/)
- [Embedded Coder](http://www.mathworks.co.jp/products/embedded-coder/)
- [Robust Control Toolbox](http://www.mathworks.co.jp/products/robust/)

• 次のステップ

- 評価版ダウンロード
- お問い合わせ先 <http://www.mathworks.co.jp/contact>

- セミナー情報
	- ライブWebセミナー

<http://www.mathworks.co.jp/webinars>

– オンデマンドWebセミナー

<http://www.mathworks.co.jp/recordedwebinars>

– セミナー

<http://www.mathworks.co.jp/seminars>

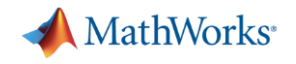

MATLAB and Simulink are registered trademarks of The MathWorks, Inc. See [www.mathworks.com/trademarks](http://www.mathworks.com/trademarks) for a list of additional trademarks. Other product or brand names may be trademarks or registered trademarks of their respective holders. © 2014 The MathWorks, Inc.